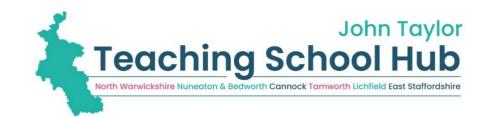

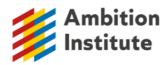

# NPQ REGISTRATION

## A Step-by-Step Guide to Support Teachers and Leaders

The new suite of 3 specialist and 3 refreshed leadership National Professional Qualifications launches in November 2021. John Taylor Teaching School Hub have partnered with Ambition Institute, and you can find out more on our website about our Ambition NPQ offer www.jttshub.co.uk

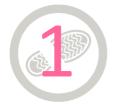

# STEP 1: What NPQ would you like to do?

Familiarize yourself with their content and suitability in relation to your role and career progression.

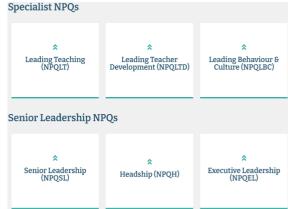

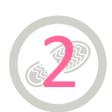

#### STEP 2: What are your funding options?

Scholarship funding eligibility criteria varies for each of the NPQs. It is important that you understand the funding and have approval from your

school budget holder. Also support from your school leaders before registering and applying for an NPQ. A summary of the funding options can be viewed here.

# Funding Eligibility Criteria

To qualify for **full scholarship funding**, with no cost to the participant, teachers and leaders **must meet all criteria below**:

| Funding Criteria                                                                                                    | NPQLT    | NPQLTD                               | NPQB&C   | NPQSL | NPQH*      | NPQEL    |
|----------------------------------------------------------------------------------------------------|----------|--------------------------------------|----------|-------|------------|----------|
| A. Have, or aspiring to have responsibilities for leading in the NPQ area                                                                      | ✓        | <b>√</b>                             | <b>√</b> | ✓     | <b>√</b> * | <b>√</b> |
| B. Work in a state<br>funded school in<br>England                                                                                              | <b>✓</b> | ✓                                    | <b>✓</b> | ✓     | <b>√</b> * | <b>✓</b> |
| C. Your school is within the top 30 <sup>th</sup> percentile in relation to pupils on Pupil Premium as of the end of the previous academic yr. | ✓        | Fully<br>funded<br>NPQ by the<br>DfE | <b>✓</b> | ✓     | <b>√</b> * | <b>✓</b> |

**NPQH** \* meet criteria A, B and C **OR** meet criteria B and are a headteacher or head of school in the first 2 academic years of headship then you also qualify for full scholarship funding.

If you do not work in a state funded school or work in a sponsor-led academy, or would like any further support, please contact Jeanette Taylor-Perks (<u>i.taylor-perks@jths.co.uk</u>).

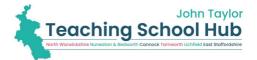

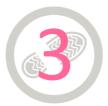

#### STEP 3: REGISTER WITH THE DEPARTMENT FOR EDUCATION (DfE)

Teachers themselves should then register on the <u>DfE's platform</u>. Ideally you will need your Teacher Reference Number (TRN) and National Insurance Number, but it is possible to register without these and provide them later. There is a handy step-by-step guide to registering with the DfE at the end of this document.

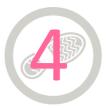

#### STEP 4: TELL US YOU HAVE REGISTERED (so we can get you set on Ambition's system)

Complete the John Taylor TSHub <u>Expression of Interest form</u>. We will use this information to register you with Ambition, who check your details against your DfE registration. This enables funding access and/or your expression to be formally logged with Ambition. Check your inbox and spam/email quarantine restrictions.

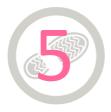

#### STEP 5: COMPLETE AMBITION INSTITUTE'S FULL APPLICATION FORM

Please complete the application in full as soon as possible. We will review your application and confirm your place on the programme. At this point, you will have access to 'Steplab', Ambition's online training platform, which will provide you with access to the programme materials.

### **ALL DONE!**

Now look forward to your Ambition NPQ with JTTSHub!

# DFE REGISTRATION HELP

A Step-by-Step Guide to the DFE Registration Platform

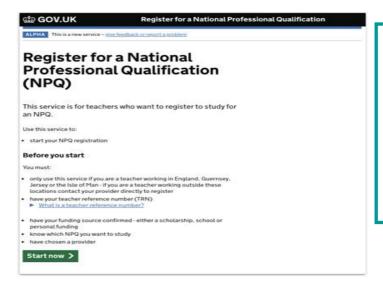

Visit <a href="https://register-national-professional-qualifications.education.gov.uk/">https://register-national-professional-qualifications.education.gov.uk/</a>

Choose 'Start now' to begin your registration.

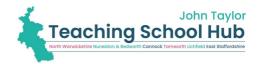

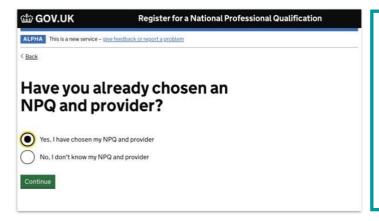

Confirm you have chosen your NPQ and provider.

This would be John Taylor Teaching School Hub, partnered with Ambition Institute.

| ∰ GOV.UK                                                      | Register for a National Professional Qualification                       |
|---------------------------------------------------------------|--------------------------------------------------------------------------|
| ALPHA This is a new service -                                 | sive feedback or report a problem                                        |
| < Back                                                        |                                                                          |
| Teacher ref                                                   | erence number                                                            |
| Your teacher reference numb<br>for a national professional qu | er (TRN) is used to check you're eligible to study<br>alification (NPQ). |
| ► What is a teacher reference                                 | e number?                                                                |
| Do you know your tead                                         | her reference number (TRN)?                                              |
| Yes, I know my TRN                                            |                                                                          |
| O                                                             | RN .                                                                     |
| No, I don't know my TF                                        |                                                                          |

The service will ask if you know your Teacher Reference Number (TRN).

If you have this at hand, choose 'yes'. You can progress without it, but you will need to confirm it at a later date to validate your application.

| d GOV.UK                                                       | Register for a National Professional Qualification     |
|----------------------------------------------------------------|--------------------------------------------------------|
| ALPHA This is a new service – gi                               | ve feedback or report a problem                        |
| < Back                                                         |                                                        |
| Name chan                                                      | ges                                                    |
| Your name must match the nar<br>records to confirm you can tak | ne held in the Teaching Regulation Agency<br>e an NPQ. |
| Has your name changed teacher?                                 | d since you became a qualified                         |
| Yes, I have changed my                                         | name                                                   |
| No, I have the same nan                                        | ne                                                     |
| Continue                                                       |                                                        |
|                                                                |                                                        |

You will be asked if you have changed your name, as this is the most common reason someone's details cannot be matched against their TRN so collecting previous names will help alleviate this issue.

| ∰ GOV.UK                                                                                                    |  |
|----------------------------------------------------------------------------------------------------|--|
| < Back                                                                                                    |  |
| Check your details                                                                                                    |  |
| We need to check your details on the Teaching Regulation Agency records to ensure you qualify to study for a National Professional Qualification (NPQ). |  |
| Teacher reference number (TRN)                                                                                                    |  |
| Your TRN is 7-10 characters long. It may begin with "RP"                                                                                                |  |
| Full name                                                                                                    |  |
| Your full name exactly as it appears on the Teaching Regulation Agency records                                                                          |  |
|                                                                                                    |  |
| Date of birth                                                                                                    |  |
| For example, 12 11 1990                                                                                                    |  |
| Day Month Year                                                                                                    |  |
| pdate is                                                                                                    |  |
| National Insurance Number (optional)                                                                                                    |  |
| This will help us match your details                                                                                                    |  |
|                                                                                                    |  |
|                                                                                                    |  |
| Continue                                                                                                    |  |

You will be asked to provide details so the DfE can validate you. This check is done against thedatabase of qualified teachers.

\*It may say your details are not recognized

– this happened when we tried\*

- Do not add the / in your TRN
- Do not add titles prefixing your name (e.g. Mr, Mrs, Miss, Ms, Mx, Dr)
- Enter your name exactly as it appears on your TRN document/certificate

Contact us if you are having any issues!

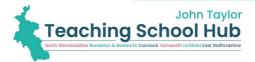

# We cannot find your details

We cannot find a match with the details you have provided.

This could be because:

- you have abbreviated your first name, for example Rob/Robert
- your surname is different to the name held on the Teaching Regulation Agency records
- you've entered an incorrect TRN
- you have entered an incorrect date of birth

 $\label{thm:continuous} \mbox{Try again to enter your details} \mbox{ - entering your National Insurance number will help us match your details}.$ 

Try again

#### Still can't match your details?

You can still continue to register - our support team will contact you to confirm your details before you start your course.

Continue registration

If you have trouble matching your details then click 'continue registration'.

| <b>⊞</b> GOV.UK                                                                                                    |                                                                                                    |  |  |
|----------------------------------------------------------------------------------------------------|----------------------------------------------------------------------------------------------------|--|--|
| < <u>Back</u>                                                                                                    |                                                                                                    |  |  |
| Choose your NPQ                                                                                                    | You will then be asked which NPQ you are registering for                                                          |  |  |
| NPQ Leading Teaching (NPQLT)                                                                                                    |                                                                                                    |  |  |
| NPQ Leading Behaviour and Culture (NPQLBC)                                                                                                    |                                                                                                    |  |  |
| NPQ Leading Teacher Development (NPQLTD)                                                                                                    |                                                                                                    |  |  |
| NPQ for Senior Leadership (NPQSL)                                                                                                    |                                                                                                    |  |  |
| NPQ for Headship (NPQH)                                                                                                    |                                                                                                    |  |  |
| NPQ for Executive Leadership (NPQEL)                                                                                                    |                                                                                                    |  |  |
| Continue                                                                                                    |                                                                                                    |  |  |
| Choose your provider                                                                                                    | And to choose your provider                                                                                       |  |  |
| These are the training providers who provide NPQ Leading Behaviour and                                                                                |                                                                                                    |  |  |
| Culture. Providers may have different entry requirements for courses.  Check with the person responsible for professional development at your school. | (Select Ambition to join John Taylor Teaching School Hub NPQ programmes) or the regional NPQEL Ambition programme |  |  |
| Ambition Institute                                                                                                    |                                                                                                    |  |  |
| Best Practice Network (home of Outstanding Leaders Partnership)                                                                                       | . ,                                                                                                    |  |  |
| Church of England                                                                                                    |                                                                                                    |  |  |
| Education Development Trust                                                                                                    |                                                                                                    |  |  |
| School-Led Network                                                                                                    |                                                                                                    |  |  |
| Leadership Learning South East (LLSE)  Teacher Development Trust                                                                                      |                                                                                                    |  |  |
| Teach First                                                                                                    |                                                                                                    |  |  |
| UCL Institute of Education                                                                                                    |                                                                                                    |  |  |
| Continue                                                                                                    |                                                                                                    |  |  |

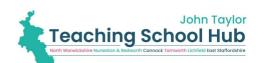

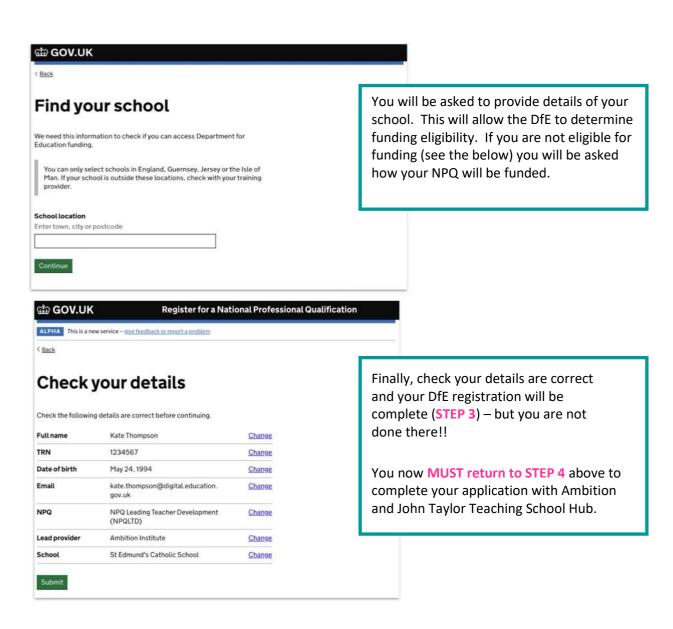

## If you are applying for NPQH

| © GOV.UK                                                                                      |                                                                                   |
|-----------------------------------------------------------------------------------------------|-----------------------------------------------------------------------------------|
| < <u>Back</u>                                                                                 |                                                                                   |
| Are you a headteacher?                                                                        | The DfE will ask you if you are in the first 2 [academic] years of your headship. |
| $Extra \ support\ is\ available\ if\ you\ are\ in\ the\ first\ 2\ years\ of\ your\ headship.$ | . , , ,                                                                           |
| Yes, I am in the first two years of a headship                                                |                                                                                   |
| Yes, I have been a headteacher for more than 2 years                                          |                                                                                   |
| No. I am not a headteacher                                                                    |                                                                                   |
| Continue                                                                                      |                                                                                   |
| If you are not eligible for NPQ fundi                                                         | ng                                                                                |

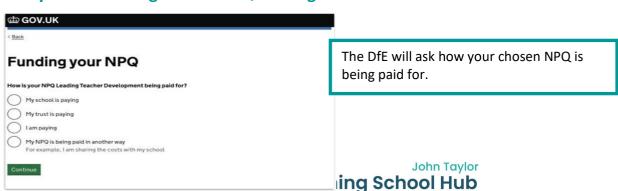